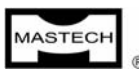

# **ЦИФРОВЫЕ МУЛЬТИМЕТРЫ**

# **MS8222H**

# **РУКОВОДСТВО ПО ЭКСПЛУАТАЦИИ**

# *ИНФОРМАЦИЯ О БЕЗОПАСНОСТИ*

# **ВНИМАТЕЛЬНО ПРОЧИТАЙТЕ НАСТОЯЩЕЕ РУКОВОДСТВО ПЕРЕД ИСПОЛЬЗОВАНИЕМ ЭТОГО МУЛЬТИМЕТРА.**

Этот цифровой мультиметр был разработан в соответствии с требованиями безопасности IEC1010-1 для электрических измерительных приборов с категорией перенапряжения (1000 В КАТ. II) и категорией по условиям применения 2.

#### **Основные правила техники безопасности**

Причиной электрического шока или смерти могут стать даже низкое напряжение и малый ток. Чрезвычайно важно, чтобы Вы ознакомились с этой информацией о безопасности перед использованием Вашего мультиметра. Следуйте всем правилам техники безопасности и инструкциям для конкретного проверяемого оборудования.

- Выключите питание и разрядите высоковольтные конденсаторы перед измерением сопротивления, емкости, прозвонкой цепи, проверкой диодов или другими измерениями проводимыми непосредственно в электрических цепях.
- Проверьте провода щупов на отсутствие повреждений изоляции, оголенного металла и обрыва проводника. Поврежденные щупы необходимо заменить.
- Не используйте прибор, если он выглядит поврежденным.
- Выбирайте для измерения надлежащий режим и диапазон.
- Всегда будьте осторожны при работе с постоянным напряжением выше 60 В или действующим переменным выше 30 В, такое напряжение опасно из-за возможности электрического шока.
- Отключение шупа находящегося под земляным потенциалом всегда производите последним.
- z При использовании щупов, держите ваши пальцы подальше от исследуемых контактов, позади охранных барьеров щупов.
- Перед подключением щупов при измерении тока выключите источник питания электрической цепи.
- Щупы должны быть подключены к надлежащим входным гнездам мультиметра.
- Время измерения большого электрического тока не должно превышать 10 секунд, с последующей паузой в течение 15 минут.
- Не допускается использовать этот мультиметр во взрывоопасной среде (т.е. в присутствии огнеопасных газов, паров, или пыли).
- При замене плавких предохранителей отступление от спецификации не допускается, используйте только указанные типы и номиналы. Во избежание электрического шока перед заменой предохранителей отключите от входов прибора щупы и любые входные сигналы.
- При замене батареи используйте только указанные в спецификации типы. Во избежание электрического шока перед заменой батареи отключите от входов прибора щупы и любые входные сигналы.
- Не поводите калибровку и обслуживание прибора в одиночку. Рядом должен находиться другой человек обученный оказанию первой медицинской помощи.

#### **Значение символов**

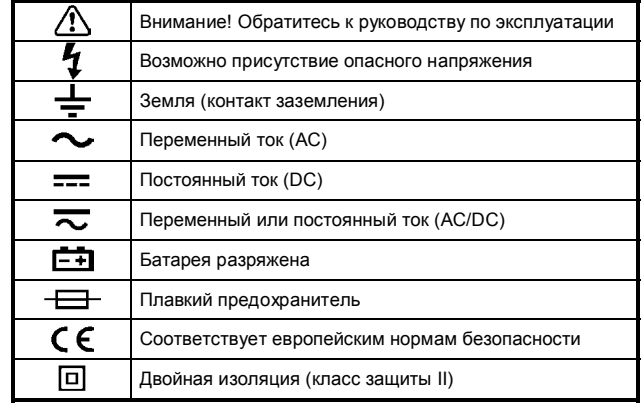

*Краткое описание*

# **Введение**

Этот мультиметр - профессиональный портативный измерительный прибор с цифровым и 40-сегментным графическим дисплеями, возможностью фиксации результата измерения, подсветки дисплея и легко читаемыми показаниями; имеет защиту от перегрузки и индикатор разряда батареи. Этот мультиметр идеален для широкого круга применения: на производстве, в школе, для хобби и дома.

#### Прибор имеет функции измерения:

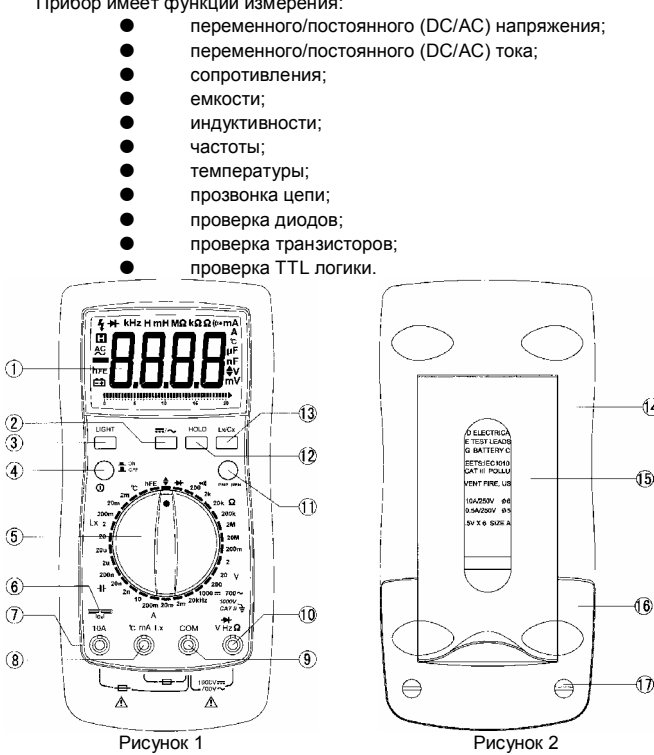

# **Элементы прибора**

(1)**ЖК-дисплей**

Отображает результат измерения, режим работы и другие символы.

- (2)Кнопка <del>—</del> /
- Нажмите эту кнопку для включения режима измерения переменного или постоянного тока (напряжения).
- (3)**Кнопка LIGHT**

Нажмите эту кнопку для включения подсветки дисплея. Подсветка выключится автоматически приблизительно через 6 секунд.

- (4)**Кнопка включения/выключения мультиметра**
- (5)**Поворотный переключатель**

Этот переключатель предназначен для выбора режима и диапазона измерения.

(6)**Колодка Cx** 

Колодка **Cx** предназначена для подключения измеряемой емкости.

(7)**Входное гнездо 10A**  Положительный вход для измерения тока до 10 A (AC или DC).

(8)**Входное гнездо °C/mA/Lx** 

Положительный вход для измерения температуры, тока в диапазоне мA или индуктивности.

# (9)**Входное гнездо COM**

Отрицательный вход (заземления) для всех видов измерений.

- (10) **Входное гнездо V/**Ω**/Hz** Положительный вход для измерения напряжения, сопротивления,
	- частоты, проверки диодов и ТТЛ логики.
- (11) **Колодка для подключения, проверяемого транзистора**
- (12) **Кнопка HOLD**

Нажмите эту кнопку для фиксации текущего показания на экране. При повторном нажатии этой кнопки зафиксированное показание будет утрачено и прибор вернется к режиму измерения.

(13) **Колодка Lx/Cx**

Нажмите эту кнопку для переключения режимов измерения емкости или индуктивности.

- (14) **Задняя крышка**
- (15) **Подставка мультиметра**
- (16) **Крышка отсека батареи**
- (17) **Специальные винты** Эти винты фиксируют крышки отсека батареи **ЖК-дисплей**

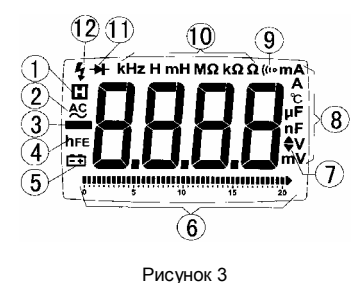

(1)  $\Box$  - индикатор режима фиксации показания

 $(2)$  - индикатор режима измерения переменного тока (3)Индикатор отрицательного значения результата измерения (5) **-** индикатор разряда батареи питания

(6)Графический дисплей

- (7) Индикатор ТТЛ логического уровня: "▲" высокий; "▼" низкий (8)Индикатор размерности результата измерения
- (9) ((1 - индикатор режима прозвонки цепи
- (10) Индикатор размерности результата измерения
- (11) индикатор режима проверки диодов
- (12)  $\bm{\tau}$  индикатор опасного напряжения (высокое напряжение)

#### **Дополнительные функции**

- (1) **Автоматическое выключение.** Мультиметр автоматически выключится приблизительно через 10 минут работы; для повторного включения верните в положение "OFF" и снова нажмите кнопку включения мультиметра.
- (2) **Звуковой сигнал.** При прозвонке цепи, если сопротивление менее 50 Ом прибор подаст звуковой сигнал. При проверке ТТЛ-логики прибор подаст звуковой сигнал при низком логическом уровне.
- (3) **Подсветка дисплея.** При недостаточной освещенности затрудняющей чтение показаний нажмите кнопку "LIGHT" для включения подсветки дисплея.
- (4) **Фиксация показания.** Для фиксации текущего показания на экране нажмите кнопку "HOLD", для возврата в режим измерения нажмите эту кнопку повторно.

### *Проведение измерений*

# **Введение**

В этой части описаны все процедуры измерений при любом положении поворотного переключателя, необходимая информация о безопасности и показано подключение к входам прибора.

# **Измерение постоянного/переменного напряжения**

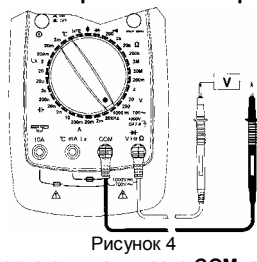

- (1) Вставьте штекер черного щупа в гнездо **COM**, а красного в гнездо **V**.
- (2) Установите поворотный переключатель в положение требуемого
- диапазона V. Подключите щупы, как показано на рис. 4. (3) Если на дисплее Вы увидите только символ "0L", это означает состояние перегрузки, и следует выбрать больший диапазон измерения.<br>Прочитайте
- (4) Прочитайте на ЖК-дисплее показание результата измерения. Полярность красного щупа будет соответствовать полярности, индицируемой вместе с величиной напряжения.
- (5) Для измерения переменного напряжения нажмите кнопку "==/~"; для возврата в режим измерения постоянного напряжения еще раз нажмите кнопку " $\leftarrow$ / $\sim$ ".

# **ВНИМАНИЕ:**

- z **Не пытайтесь измерять постоянное напряжение выше 1000 В или переменное среднеквадратичное выше 700 В.**
- z **Если величина измеряемого напряжения заранее неизвестна, всегда** устанавливайте поворотный **положение наибольшего диапазона.**
- z **Во избежание электрического шока не прикасайтесь к любым электрическим проводникам.**
- z **По завершении измерения отключите щупы от исследуемых цепей и гнезд мультиметра.**

**Измерение постоянного/переменного тока в диапазоне мА**

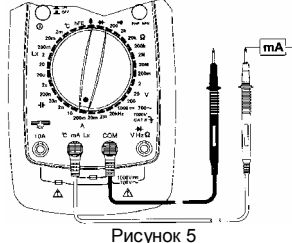

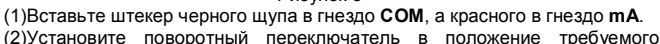

- диапазона мА. Подключите щупы, как показано на рис. 5.
- (3)Если на дисплее Вы увидите только символ "0L", это означает перегрузки, и следует выбрать больший измерения.
- (4)Прочитайте на ЖК-дисплее показание результата измерения. Полярность красного щупа будет соответствовать полярности, индицируемой вместе с величиной напряжения.
- (5)Для измерения переменного тока нажмите кнопку "== / "; для возврата в режим измерения постоянного тока еще раз нажмите кнопку "== / ".

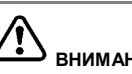

- **ВНИМАНИЕ:**
- z **Попытка измерить ток больше 200 мA в диапазоне mA приведет к выходу из строя плавкого предохранителя.**
- z **По завершении измерения отключите щупы от исследуемых цепей и гнезд мультиметра.**

### **Измерение постоянного/переменного тока в диапазоне А**

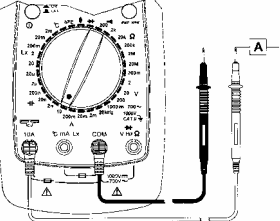

Рисунок 6

- (1)Вставьте штекер черного щупа в гнездо **COM**, а красного в гнездо **10A**. (2)Установите поворотный переключатель в положение 10A. Подключите щупы, как показано на рис. 6.
- (3)Если на дисплее Вы увидите только символ "0L", это означает состояние перегрузки.
- (4)Прочитайте на ЖК-дисплее показание результата измерения. Полярность красного щупа будет соответствовать полярности, индицируемой вместе с величиной напряжения.
- (5)Для измерения переменного тока нажмите кнопку " == / "; для возврата в режим измерения постоянного тока еще раз нажмите кнопку "== $/$ .

# **ВНИМАНИЕ:**

- z **Попытка измерить ток больше 10 A приведет к выходу из строя плавкого предохранителя.**
- z **Продолжительность измерения не должна превышать 10 секунд, с последующей паузой в течение 15 минут.**
- z **По завершении измерения отключите щупы от исследуемых цепей и гнезд мультиметра.**

### **Измерение сопротивления и прозвонка цепи**

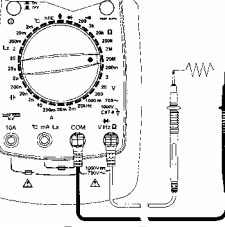

Рисунок 7

- (1)Вставьте штекер черного щупа в гнездо **COM**, а красного в гнездо Ω. (2)Установите поворотный переключатель в положение требуемого
- диапазона измерения сопротивления. Подключите щупы, как показано на рис. 7.
- (3)Если на дисплее Вы увидите только символ "0L", это означает состояние перегрузки, и следует выбрать больший диапазон измерения.
- (4)Прочитайте на ЖК-дисплее показание результата измерения.
- (5)При режиме прозвонки цепи, если сопротивление цепи менее 50 Ом прибор подаст звуковой сигнал. Подключите щупы, как показано на рис. 7.

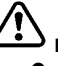

# **ВНИМАНИЕ:**

- z **Перед измерением сопротивления в схеме, убедитесь, что питание схемы выключено, и конденсаторы полностью разряжены.**
- z **По завершении измерения отключите щупы от исследуемых цепей и гнезд мультиметра.**

**Измерение емкости**

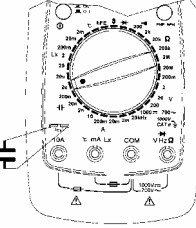

Рисунок 8

- (1)Установите поворотный переключатель в положение требуемого диапазона измерения емкости Cx и нажмите кнопку "**Lx/Cx**".
- (2)Вставьте выводы конденсатора в гнезда колодки **Lx/Cx** как показано на рис. 8.
- (3)Если на дисплее Вы увидите только символ "0L", это означает состояние перегрузки, и следует выбрать больший диапазон измерения.
- (4)Прочитайте на ЖК-дисплее показание результата измерения.

**ВНИМАНИЕ:** 

- z **Перед измерением непосредственно в схеме, убедитесь, что питание схемы выключено, и конденсаторы полностью разряжены.**
- z **По завершении измерения отключите щупы от исследуемых цепей и гнезд мультиметра.**

**Измерение индуктивности**

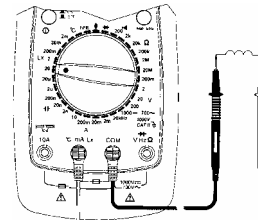

Рисунок 9

- (1)Вставьте штекер черного щупа в гнездо **COM**, а красного в гнездо **Lx**.
- (2)Установите поворотный переключатель в положение требуемого диапазона измерения индуктивности Lx. Подключите щупы, как показано на рис. 9.
- (3)Если на дисплее Вы увидите только символ "0L", это означает состояние перегрузки, и следует выбрать больший диапазон измерения.
- (4)Прочитайте на ЖК-дисплее показание результата измерения.

# **ВНИМАНИЕ:**

- z **Перед измерением непосредственно в схеме, убедитесь, что питание схемы выключено, и конденсаторы полностью разряжены.**
- z **По завершении измерения отключите щупы от исследуемых цепей и гнезд мультиметра.**

#### **Измерение частоты**

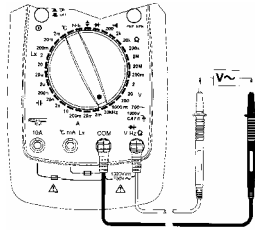

- Рисунок 10
- (1)Вставьте штекер черного щупа в гнездо **COM**, а красного в гнездо **Hz**. (2)Установите поворотный переключатель в положение 20kHz.
- Подключите щупы, как показано на рис. 10. (3)Если на дисплее Вы увидите только символ "0L", это означает состояние перегрузки.
- (4)Прочитайте на ЖК-дисплее показание результата измерения.

# **ВНИМАНИЕ:**

- z **Убедитесь, что амплитуда входного сигнала не превышает максимального входного значения (250 В).**
- z **По завершении измерения отключите щупы от исследуемых цепей и гнезд мультиметра.**

**Измерение температуры**

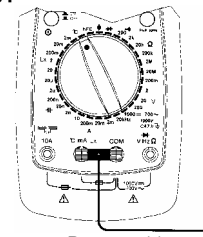

# Рисунок 11

- (1)Вставьте вилку термопары в гнезда **COM** и **°C**.
- (2)Установите поворотный переключатель в положение °C. Подключение показано на рис. 11. (3)Прижмите датчик термопары к объекту измерения.
- 
- (4)Если на дисплее Вы увидите только символ "0L", это означает состояние перегрузки.

(5)Прочитайте на ЖК-дисплее показание результата измерения.

# **ВНИМАНИЕ:**

- z **При неподключенной термопаре мультиметр показывает температуру внутри своего корпуса.**
- z **Не допускается в режиме измерения температуры подключать входы прибора к любым источникам сигнала.**
- z **По завершении измерения отсоедините термопару от измеряемого объекта и гнезд мультиметра.**

**Проверка диодов**

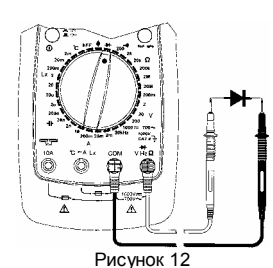

- (1)Вставьте штекер черного щупа в гнездо **COM**, а красного в гнездо  $+$
- (2)Установите поворотный переключатель в положение  $\blacktriangleright$ . Подключите щупы, как показано на рис. 12.
- (3)Типичное падение напряжения для кремниевого диода должно быть около 0.6 В и германиевого – около 0.3 В. (4)При обратном подключении диода к щупам прибор должен показать на
- дисплее только символ "0L". (5)Прочитайте на ЖК-дисплее показание результата измерения.

### **ВНИМАНИЕ:**

- z **Перед измерением непосредственно в схеме, убедитесь, что питание схемы выключено, и конденсаторы полностью разряжены.**
- z **По завершении измерения отключите щупы от исследуемых цепей и гнезд мультиметра.**

#### **Проверка ТТЛ-логики**

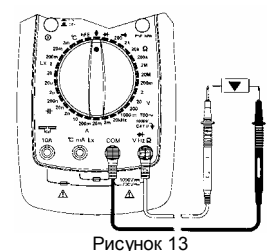

(1)Вставьте штекер черного щупа в гнездо **COM**, а красного в гнездо **V**.

- $(2)$ Установите поворотный переключатель в положение  $\overline{\blacktriangledown}$ . Подключите щупы, как показано на рис. 13.
- (3)Если на дисплее Вы увидите только символ "0L", это означает состояние перегрузки.
- (4)При напряжении (низкий уровень) ≤0.8 В на дисплее появится символ "T" и будет включен звуковой сигнал. При напряжении (высокий уровень) ≥2.0 В на дисплее появится символ " $\blacktriangle$ ".

#### **Проверка транзисторов**

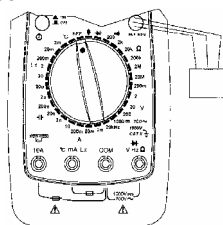

#### Рисунок 14

- (1)Установите поворотный переключатель в положение hFE.
- (2)Вставьте выводы транзистора в гнезда колодки **hFE**, как показано на рис. 14. (3)Прочитайте на ЖК-дисплее показание результата измерения.
	-

# *Обслуживание пользователем*

#### **Замена батареи**

Если на дисплее появится символ "  $F$ , то для надлежащей работы прибора, батарея должна быть заменена. Процедура замены батареи:

- (1)Установите кнопку включения мультиметра в положение "OFF". Отключите щупы от любых исследуемых цепей и входных гнезд мультиметра.
- (2)Удалите два специальных винта на крышке отсека батареи и снимите крышку.
- (3)Удалите использованную батарею и замените её новой 9 В батареей (типа: IEC6F22, JIS006P или NEDA1604).
- (4)Перед использованием мультиметра установите на место и надежно закрепите крышку отсека батареи.

### **Замена предохранителей**

#### Процедура замены предохранителей:

(1)Установите кнопку включения мультиметра в положение "OFF". Отключите щупы от любых исследуемых цепей и входных гнезд мультиметра.

(2)Удалите два специальных винта на крышке отсека батареи и снимите крышку.

- (3)Удалите сгоревший плавкий предохранитель и замените плавким предохранителем того же самого типа и номинала. Убедитесь, что новый плавкий предохранитель надежно вставлен в держатель.
- (4)Вход **mA** защищен быстродействующим керамическим плавким предохранителем 0.5 A/250 В, Ø 5 X 20. Вход **A** защищен быстродействующим керамическим плавким
- предохранителем 10 A/250 В, Ø 6.3 Х 32.
- (5)Перед использованием мультиметра установите на место и надежно закрепите крышку отсека батареи.

### **Прочее**

- (1)Регулярно проводите чистку Вашего мультиметра влажной тканью и умеренным моющим средством. Не используйте ,<br>растворители, или спирт.
- (2)При выявлении любых повреждений или неполадок в работе, прекратите дальнейшую эксплуатацию мультиметра до проведения его поверки.

### *Технические данные*

# **Основные характеристики**

# **Максимальное напряжение между входными гнездами и землей:** 1000 В.

**Дисплей:** макс. показание – 1999, автоматическая индикация полярности и 40-сегментный графический дисплей.

**Индикация перегрузки:** "OL".

# **Индикация разряда батареи:** " $F$ .

**Время обновления результата:** около 3 раз в секунду.

**Фиксация текущего показания на дисплее.** 

#### **Возможность подсветки дисплея.**

**Питание:** батарея 9 В, типа IEC6F22, JIS006P или NEAD1604.

**Температура:** рабочая 0~40°С;

хранения -10~50°С.

**Относительная влажность:** 20~80%

**Безопасность:** разработан в соответствии с IEC1010-1; 1000 В САТ II.

**Габаритные размеры:** 195X92X43 (мм).

#### **Разрешение и точность.**

Погрешность определяется как + (% от измеренного значения + число значений единицы младшего разряда: D) при температуре 18~28°С и относительной влажности не более 80%.

Все приведенные ниже характеристики гарантируются в течение не менее одного года.

#### (1). **Постоянное напряжение**

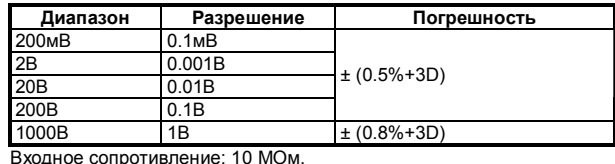

Защита от перегрузки: постоянное напряжение 1000 В или действующее переменное 700 В.

#### (2). **Переменное напряжение**

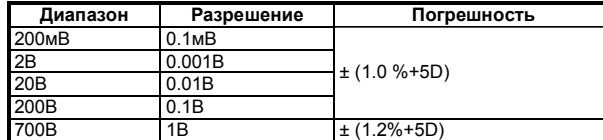

Входное сопротивление: 10 MОм.

Диапазон частот: 40~400Гц.

Защита от перегрузки: постоянное напряжение 1000 В или действующее переменное 700 В.

## (3). **Постоянный ток**

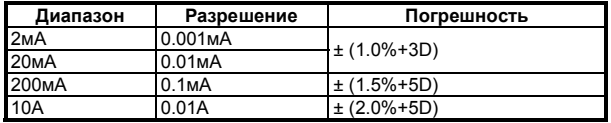

Защита от перегрузки:

диапазон mA - предохранитель 0.5 A/250 В;

диапазон A - предохранитель 10 A/250 В.

### (4). **Переменный ток**

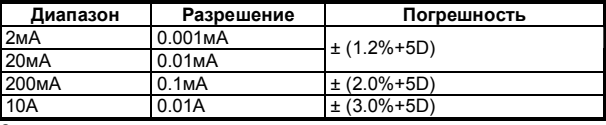

Защита от перегрузки:

диапазон mA - предохранитель 0.5 A/250 В; диапазон A - предохранитель 10 A/250 В. Диапазон частот: 40~400Гц.

(5). **Сопротивление**

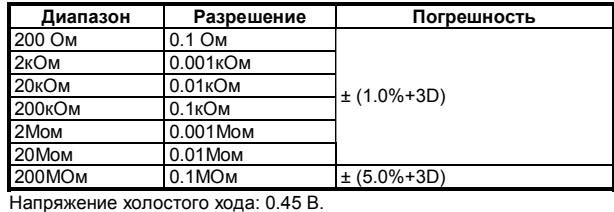

Защита от перегрузки: амплитуда напряжения 250 В.

#### (6). **Емкость**

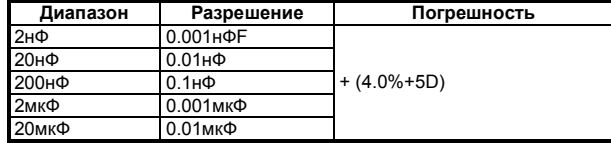

#### (7). **Индуктивность**

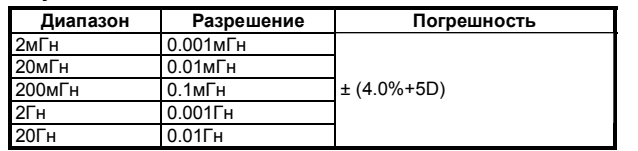

Защита от перегрузки: предохранитель 200мА/250В (быстродействующий, сопротивление ≤1 Ом).

Измеряемая индуктивность: Q≥10, импеданс ≤1кОм.

#### (8). **Частота**

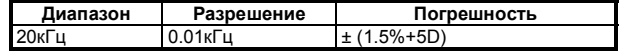

Чувствительность: действ. 200 мВ.; входной сигнал: действ. не более 10В. Защита от перегрузки: 250В.

#### (9). **Температура**

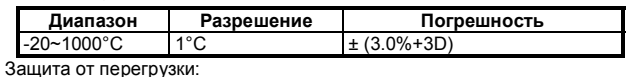

мА — предохранитель 0.5А/250В.

# (10). **hFE транзистора**

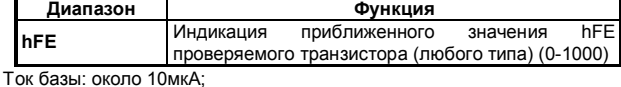

напряжение коллектор- эмиттер: около 2.8В.

#### (11). **Проверка диодов**

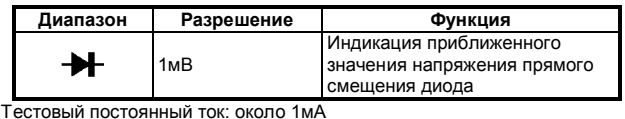

Напряжение холостого хода: около 2.8В

Защита от перегрузки: постоянное или действ. переменное 250В.

#### (12). **Прозвонка цепи**

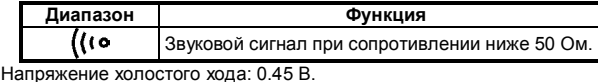

Защита от перегрузки: постоянное или действ. переменное 250В.

#### (13). **ТТЛ логика**

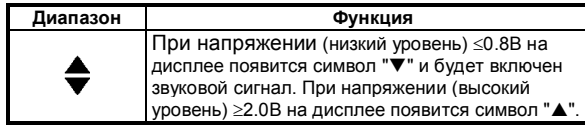

Защита от перегрузки: постоянное или действ. переменное 250В.

### *Комплект поставки*

Пожалуйста, проверьте комплект поставки Вашего мультиметра и убедитесь в его соответствии приведенному ниже списку.

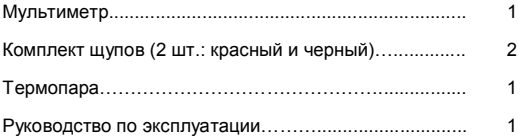